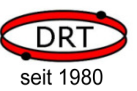

#### 3.6.1 Testbeschaltung

Ziel: Einfacher Funktionstest des Voice-Emitter II, Ausgabe der STARTUP-Datei über einen direkt angeschlossenen Lautsprecher.

Die mitgelieferte MicroSD-Karte muss sich in der Kartenhalterung des Voice-Emitter II befinden. Auf ihr befindet sich neben der VECONFIG.INI auch bereits eine Datei STARTUP.WAV. Alternativ können Sie auch eigene WAV-Dateien auf der MicroSD-Karte (im Hauptverzeichnis) ablegen (bitte die Datei VECONFIG.INI in der Zeile STARTUP=<Alpha,8>.WAV entsprechend definieren).

# **LES** HINWEIS!

Bitte beachten: Der Name dieser Datei muß immer aus 8 Zeichen (Buchstaben oder Ziffern) bestehen, gefolgt von einem Punkt und der 3-stelligen Endung "WAV". Alle Buchstaben müssen groß geschrieben werden. Das genaue Dateiformat entnehmen Sie bitte den Informationen in Kapitel 4.7, "Formate von Klangdateien".

### ACHTUNG!

#### Die MicroSD-Karte bitte nur im spannungslosen Zustand in die Kartenhalterung einsetzen oder daraus entfernen.

Beschalten Sie den Voice-Emitter II nach dem nachfolgenden Schaltbild. Nach dem Anlegen der Versorgungsspannung gibt der Voice-Emitter II die Klanginformationen der Startup-Datei auf dem Lautsprecher aus:

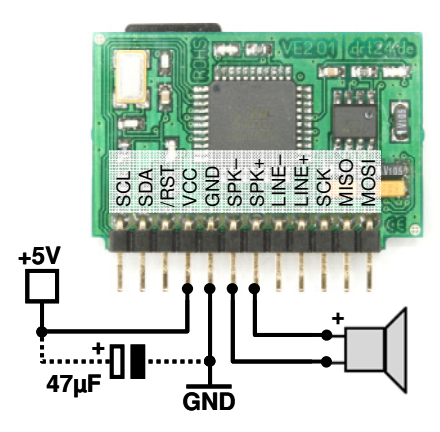

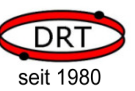

### 3.6.2 Standardbeschaltung

Ziel: Ansteuern des Voice-Emitter II über TWI, Ausgabe der Klänge über einen direkt angeschlossenen Lautsprecher.

- Stellen Sie die TWI-Adresse über die Anweisung ADR=<Wert> in der Initialisierungsdatei VECONFIG.INI ein (siehe Kapitel 3.4.1, TWI-Adresse).
- Verbinden Sie die Anschlüsse SCL und SDA mit Ihrer µC-Steuereinheit.
- Schließen Sie einen Lautsprecher am Voice-Emitter II an.
- Schließen Sie Masse und Versorgungsspannung (+5V) an.

# HINWEIS!

Falls noch nicht auf Ihrer µC-Seite geschehen, terminieren Sie die beiden TWI-Leitungen SCL und SDA bitte jeweils mit einem 10 Kohm-Widerstand gegen +5V.

# HINWEIS!

Bitte beachten: Der Name der abzuspielenden Datei muß immer aus 8 Zeichen (Buchstaben oder Ziffern) bestehen, gefolgt von einem Punkt und der 3-stelligen Endung "WAV". Alle Buchstaben müssen groß geschrieben werden. Das genaue Dateiformat entnehmen Sie bitte den Informationen in Kapitel 4.7, "Formate von Klangdateien".

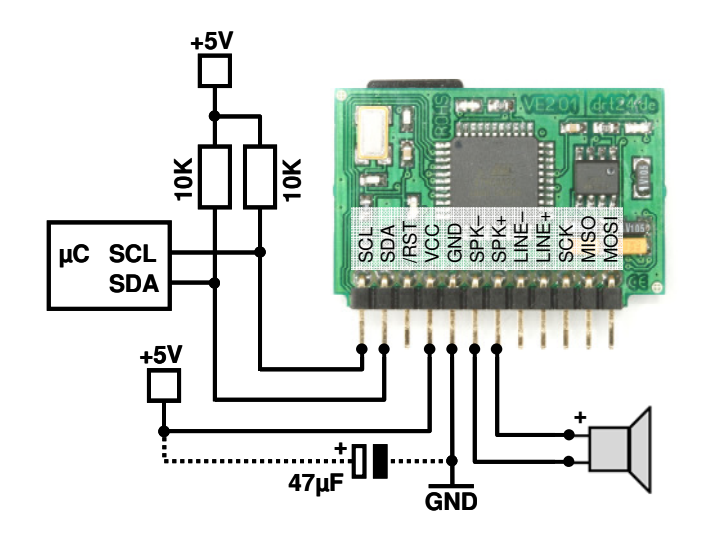

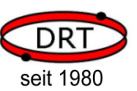

### 3.6.3 Anschluss an einen externen Verstärker

Ziel: Ansteuern des Voice-Emitter II über TWI, Ausgabe der Klänge über einen angeschlossenen, externen Verstärker.

## **ACHTUNG!**

Spk+ oder Spk- niemals direkt an eine Verstärkeranlage anschließen. Beide Signale beziehen sich nicht auf Masse. Dafür immer Line+ und Line- verwenden.

- Stellen Sie die TWI-Adresse über die Anweisung ADR=<Wert> in der Initialisierungsdatei VECONFIG.INI ein (siehe Kapitel 3.4.1, TWI-Adresse).
- Verbinden Sie die Anschlüsse SCL und SDA mit Ihrer µC-Steuereinheit.
- Schließen Sie LINE+ und LINE- an den Eingang eines Verstärkers an.
- Schließen Sie einen Lautsprecher an den Verstärker an.
- Schließen Sie Masse und Versorgungsspannung (+5V) an.

## HINWEIS!

Falls noch nicht auf Ihrer µC-Seite geschehen, terminieren Sie die beiden TWI-Leitungen SCL und SDA bitte jeweils mit einem 10 Kohm-Widerstand gegen +5V.

### $\mathbb{R}$  HINWEIS!

Bitte beachten: Der Name der abzuspielenden Datei muß immer aus 8 Zeichen (Buchstaben oder Ziffern) bestehen, gefolgt von einem Punkt und der 3-stelligen Endung "WAV". Alle Buchstaben müssen groß geschrieben werden. Das genaue Dateiformat entnehmen Sie bitte den Informationen in Kapitel 4.7, "Formate von Klangdateien".

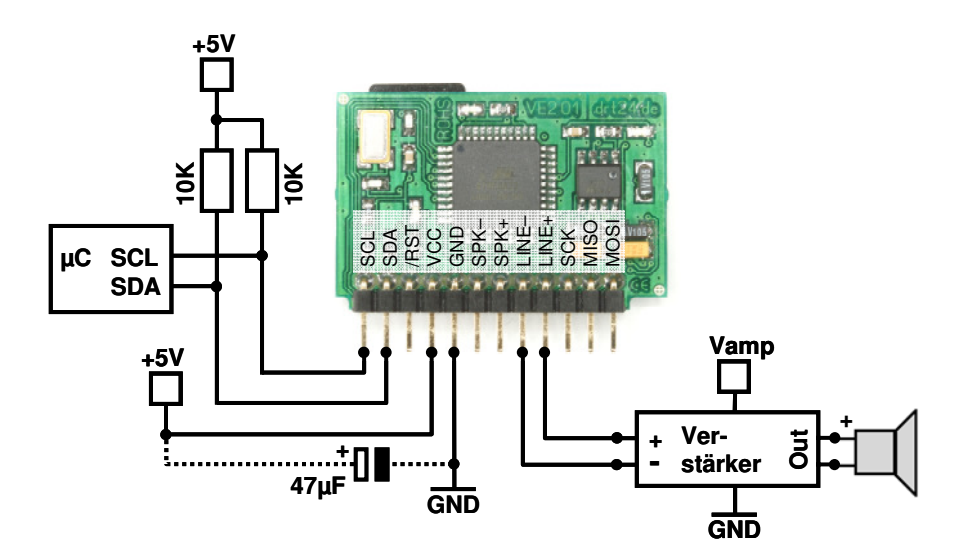